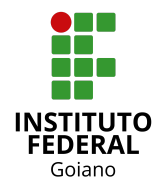

**Tutorial:** Renovação de Matrícula (Aluno) - SUAP Acadêmico **Autor:** Douglas Alves (Coordenador de Sistemas de Informação) **Versão:** 1.0 (revisado em 25 de Janeiro de 2021)

## **1. Ações do aluno**

Acessar o [SUAP](https://suap.ifgoiano.edu.br/accounts/login/?next=/).

Selecionar a opção "Faça sua matrícula online.".

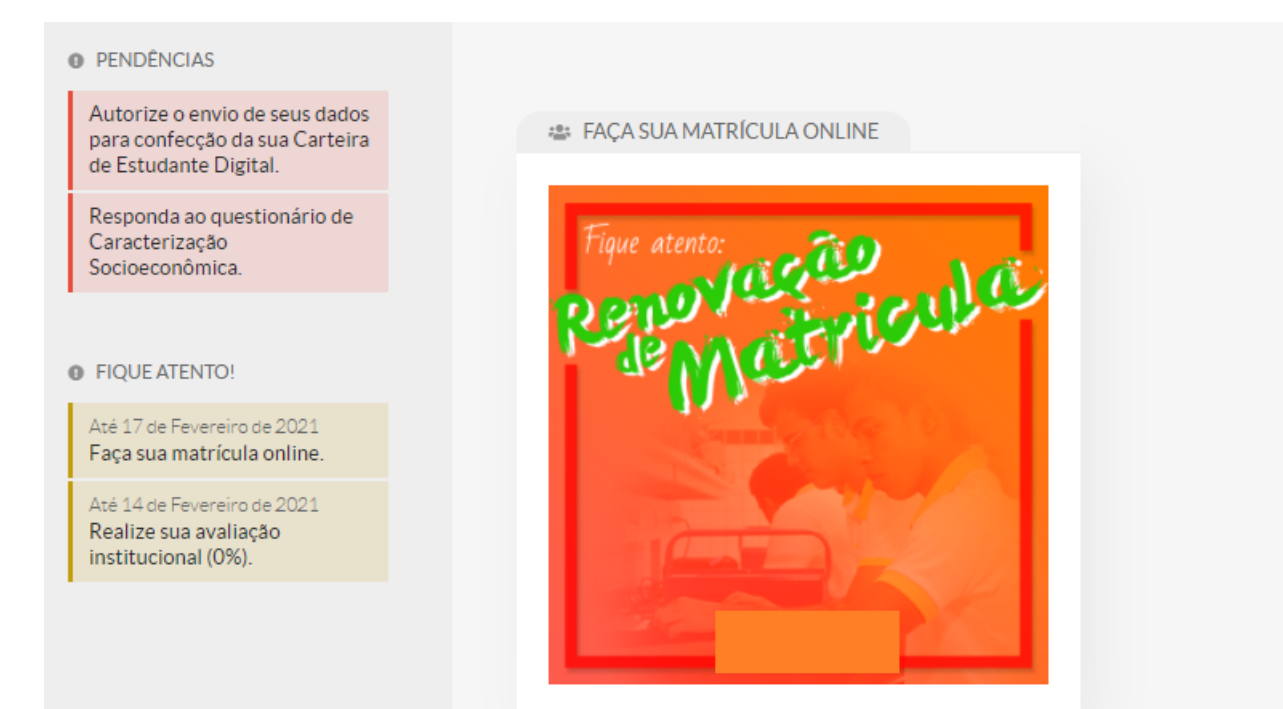

Selecione sua turma para matrícula.

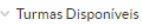

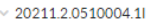

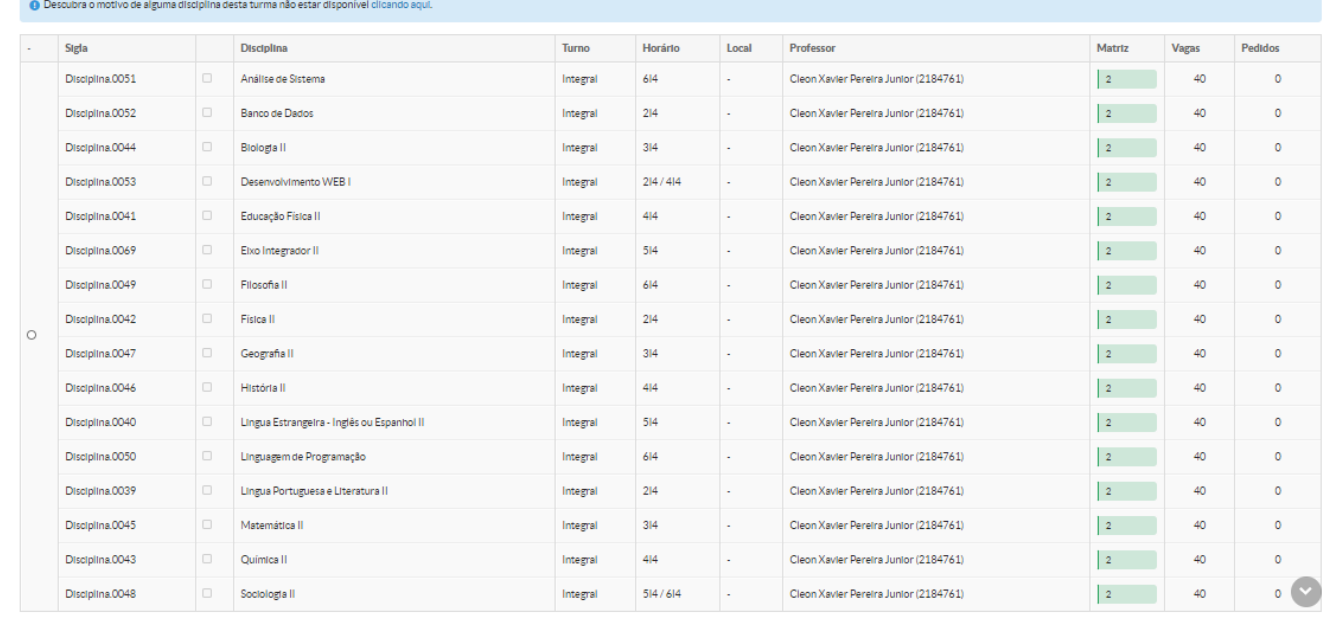

**Observação:** no caso de regime seriado, não é possível selecionar disciplinas avulsas, a matrícula é feita em todas as disciplinas da série/período.

Selecione as disciplinas disponíveis para dependência, caso houver.

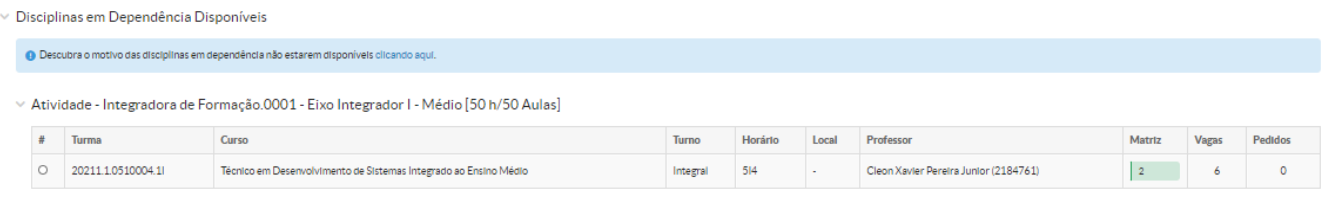

Salvar

Clique em "Salvar".